# **Fechnologist**

#### VOLUME 2 | ISSUE 2 | 2011

## **Three Ways to Back Up Your Data**

There are many things which can go wrong with a computer which may cause you to lose your data. Keeping your data protected is essential, since having it stored in a single location makes it very fragile. You can lose data due to accidental deletion or something as simple as a power failure which corrupts data on the hard drive. Fortunately, backing up data does not normally have to be complicated or time-consuming. Keeping your data reliably backed up does not require you to have any expensive, specialized software installed in most cases. It is always a good idea to have at least one backup of your most important files. The following information provides some guidelines to help you keep your data safe.

#### One: Back Up Your Files to Other Drives

Backing up your files can easily be done using DVDs, CDs, flash drives or an external hard drive. You can also have a separate hard drive installed in your computer in which you store a complete system backup. This is not the best idea for backing up your most important files as a major system failure could affect that drive as well. DVDs and CDs are extremely cheap, but backing up data to these disks is timeconsuming and often not very efficient.

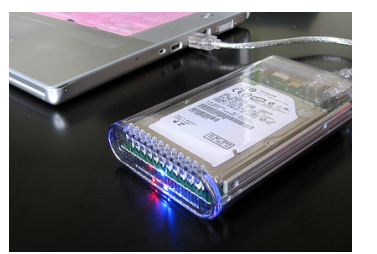

One of the most convenient and fastest ways to back up your data is by using an external flash drive. A USB flash drive is fast and effective, yet capacity is often a limitation. For best results, you should consider using an external hard drive to back up all of your important files.

#### Two: Back Up Online

Backing up your files online can, if done correctly, be the safest way to store your files. Even if you lose your computer and everything with it, your files will still be safe online. Files can be uploaded to Internet-based drives such as Windows Live Skydrive. Smaller files can be uploaded as draft email attachments on any email provider, but this is not particularly efficient. Backing up data online can be ideal if you don't have a great amount of data that needs storing. For larger amounts of data, backing up online can be more complicated due to space and speed limitations.

#### Three: Windows Backup and Restore Center

The Backup and Restore Center is a built-in component included in all versions of Windows from Vista upwards. This provides a free and convenient way of backing up. If you want to have a complete shadow copy of all of the data on your hard disk, this is one of the most convenient ways of doing it. You will need to have an adequately large internal or external disk for this, however. Depending on the specific edition of Windows that you have (e.g.: Home Premium or Basic, etc.), there are some limitations to this feature. The more advanced versions of Windows from Home Premium and upwards allow for automatic backup, as well as backup to network drives. T

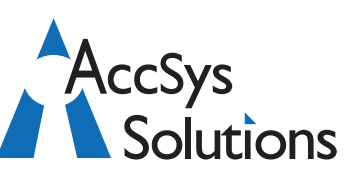

#### **AccSys Solutions Inc.**

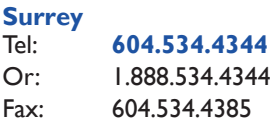

#### **Regina**

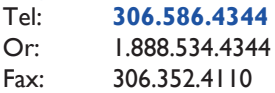

#### **Kelowna** Tel: **250.763.1732**

Or: 1.888.534.4344 Fax: 250.861.4247

#### **Winnipeg**

Tel: **204.944**.**0302** Or: 1.888.534.4344

**On the Web** www.accsyssolutions.com

#### **Technical Support**

Toll Free: 1.888.534.4344 Fax: 1.888.740.2954 Fax: 204.957.0762 Email**:** support@accsyssolutions.com

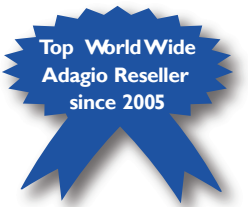

## **Public Accountants Love Adagio & Adagio FX Innovative Solution Feature:**

Thousands of accountants in public practice use the awardwinning Adagio FX Financial Reporter to prepare financial statements for their clients who use Simply Accounting. Adagio FX is the same financial reporter as in the Adagio Ledger so the skills learned in one are easily transferable to the other.

If you spend any measurable time in Excel every month creating financial statements, you should investigate Adagio FX. Create a template for a client and reuse it each period. Use that same template for other clients or easily modify for other charts of accounts. Produce side-by-side budget, prior year or departmental comparatives with absolute or percentage variances. Combine financial statements across different entities—especially great for franchises. Use your Excel experience to customize the appearance of financial statement templates.

Equally invaluable in a public accounting environment, the following Adagio modules are both feature-rich and userfriendly:

#### Adagio Time & Billing

Maintain complete information on clients, staff members and files. Track everything your company needs to know about each file's invoicing and billing methods, staffing, history, and budget.

#### Adagio BankRec

This is a centralized module that tracks your bank balances and lets you manage your cash position. With BankRec, you can reconcile accounts to your bank statement and Adagio Ledger in mere minutes.

#### Adagio Ledger

Batch transaction management ensures only approved and balanced entries are posted to your accounts. It supports either a 12 or 13 period

### **Prechnologist**

fiscal calendar, with a year of history and one set of budgets. Every copy of Ledger includes Adagio's Financial Reporter, allowing users to create new financial statements by dragging and dropping a range of accounts into a customizable spreadsheet-based report.

#### Adagio FX Pro

Completely automate month end financial statement creation, producing presentationquality statements formatted exactly the way you need. With simple drag and drop functionality, the "what you see is what you get" interface provides an unlimited variety of financial statements—and you don't need a degree in computer science to custom design your own. T

# **FechnoTips**

#### **How to Disable Error Reporting**

Every time a program hangs or crashes in Windows Vista, the system prompts you to use Windows Error Reporting (WER) in order to send information to Microsoft about such a failure. Here is a simple trick on how to disable this nagging "feature":

- 1. Click Start.
- 2. Click Run… and type gpedit.msc
- 3. Navigate to Computer Configuration > Administrative Templates > Windows Components > Windows Error Reporting.
- 4. Double click on Disable Windows Error Reporting.

This trick doesn't work on Windows Vista Home and Premium, To disable the WER option on these Windows versions, just follow the following trick:

- 1. Click Start.
- 2. Type Problem Reports in the Search field and press Enter.
- 3. Click Change Settings.
- 4. Click Advanced Settings.
- 5. Click Off under Advanced Settings for problem reporting.

#### **Another Way to Speed up Windows Performance**

There are many ways to increase your Windows Vista (and XP) performance to speed whatever you do on your computer, One way is to increase your Operating System's performance by tweaking the way your PC uses the System Code and Kernel Drivers. If your computer has got a lot of RAM, it is possible to force your machine to keep the system code and driver in physical memory to boost its performance. You can apply it on any machine with more that 1 GB of RAM. Here is the step-by-step procedure to follow:

- 1. Click Start.
- 2. Click Run… and type regedit
- 3. Locate the following Key: HKEY\_LOCAL\_MACHINE\ SYSTEM \ CurrentControlSet \ Control \ Session Manager\ Memory Management
- 4. Now Locate the following subkey DisablePagingExecutive and assign to it the following value: 1 (default value 0).

From now on, Windows will keep kernel-mode drivers or kernelmode system code in memory without swapping to disk.